# **Role Strategy Plugin**

Adds a new role-based strategy to manage users' permissions.

#### **Plugin Information**

View Role-based Authorization Strategy [on the plugin site](https://plugins.jenkins.io/role-strategy) for more information.

Older versions of this plugin may not be safe to use. Please review the following warnings before using an older version:

- [CSRF vulnerability in security configuration](https://jenkins.io/security/advisory/2017-07-10/)
- [Dangerous permissions can be configured independently of Administer permission](https://jenkins.io/security/advisory/2017-04-10/)

# <span id="page-0-0"></span>**About this plugin**

This plugin adds a new role-based strategy to ease and fasten users management. This strategy allows:

- Creating **global roles**, such as admin, job creator, anonymous, etc., allowing to set Overall, Slave, Job, Run, View and SCM permissions on a global basis.
- Creating **project roles**, allowing to set only Job and Run permissions on a project basis.
- Creating **slave roles**, allowing to set node-related permissions.
- Assigning these roles to users.

#### **Table of contents**

- [About this plugin](#page-0-0)
- [User guide](#page-0-1)
	- **[Getting started](#page-0-2)** 
		- [Global Roles vs. Project Roles](#page-3-0)
		- [Built-in Roles](#page-3-1)
- [Macros support \(since 2.1.0\)](#page-3-2)
	- [Available macros](#page-3-3)
	- [Macro usage](#page-4-0)
- [External add-ons](#page-4-1)
- [Version history](#page-4-2)
	- [Version 2.10 \(Feb 11, 2019\)](#page-4-3)
	- [Version 2.9.0 \(Aug 27, 2018\)](#page-5-0)
	- [Version 2.8.2 \(Aug 07, 2018\)](#page-5-1)
	- [Version 2.8.1 \(May 25, 2018\)](#page-5-2)
	- [Version 2.8.0 \(May 16, 2018\)](#page-5-3)
	- [Version 2.7.0 \(Feb 06, 2018\)](#page-5-4)
	- [Version 2.6.1 \(Oct 04, 2017\)](#page-5-5)
	- [Version 2.6.0 \(Aug 28, 2017\)](#page-5-6)
	- [Version 2.5.1 \(July 10, 2017\)](#page-5-7)
	- [Version 2.5.0 \(Jun 02, 2017\)](#page-5-8)
	- [Version 2.4.0 \(Apr 10, 2017\)](#page-6-0)
	- [Version 2.3.2 \(06/13/2016\)](#page-6-1)
	- [Version 2.3.0 \(06/07/2016\)](#page-6-2)
	- [Version 2.2.0 \(06/29/2014\)](#page-6-3)
	- [Version 2.1.0 \(07/20/2013\)](#page-6-4)
	- [Version 1.1.3 \(07/10/2013\)](#page-7-0) • [Version 1.1.2 \(10/14/2011\)](#page-7-1)
	-
	- [Version 1.1.1 \(09/19/2011\)](#page-7-2)
	- [Version 1.1 \(06/08/2011\)](#page-7-3) [Version 1.0 \(09/20/2010\)](#page-7-4)

# <span id="page-0-1"></span>**User guide**

#### <span id="page-0-2"></span>**Getting started**

Using the plugin is fairly simple:

1. Activate the **Role-Based Strategy** by using the standard **Manage Jenkins > Configure System** screen:

#### $\boxed{\triangleright}$  Enable security

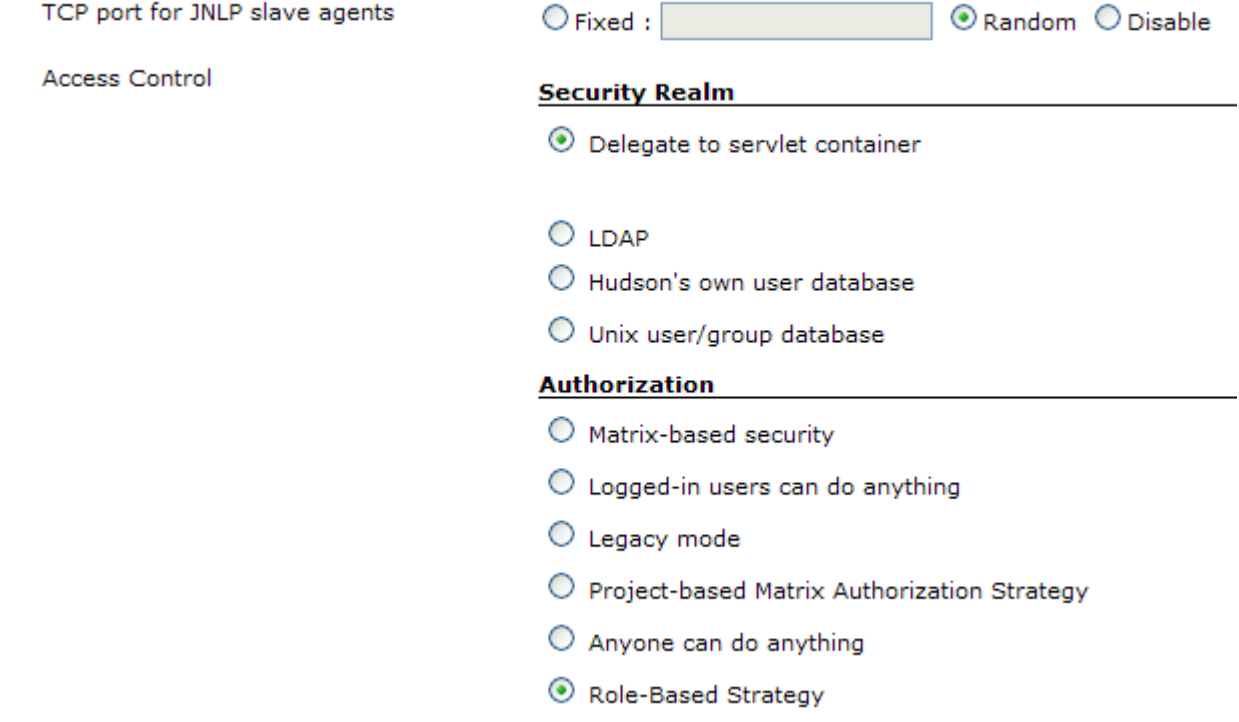

2. Define and assign roles by using the **Manages Roles** item which appears in the **Manage Jenkins** screen:

#### **Manage Hudson**

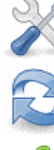

Configure System<br>Configure global settings and paths.

Reload Configuration from Disk<br>Discard all the loaded data in memory and reload everything from file system. Useful when you modified config files directly on disk.

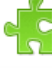

Manage Plugins<br>Add, remove, disable or enable plugins that can extend the functionality of Hudson.

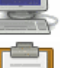

System Information<br>Displays various environmental information to assist trouble-shooting.

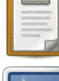

System Log<br>System log captures output from java.util.logging output related to Hudson.

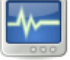

Load Statistics<br>Check your resource utilization and see if you need more computers for your builds.

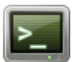

Hudson CLI<br>Access/manage Hudson from your shell, or from your script.

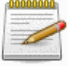

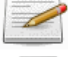

Script Console<br>Executes arbitrary script for administration/trouble-shooting/diagnostics.

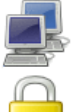

Manage Nodes<br>Add, remove, control and monitor the various nodes that Hudson runs jobs on.

Manage Roles<br>Handle permissions by creating roles and assigning them to users/groups

You then get following options:

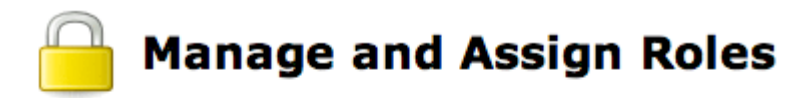

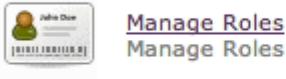

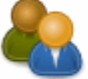

**Assign Roles Assign Roles** 

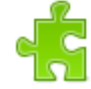

**Role Strategy Macros** Provides info about macro usage and available macros

 $\mathbf{A}$ 

 $n_{\text{max}}$ 

Arrests 1

**COM** 

#\* **Manage Roles** is the place where to set up roles:

**Channel** 

#### $\bullet$ **Manage Roles**

**Global roles**  $O(100 \text{ m})$ 

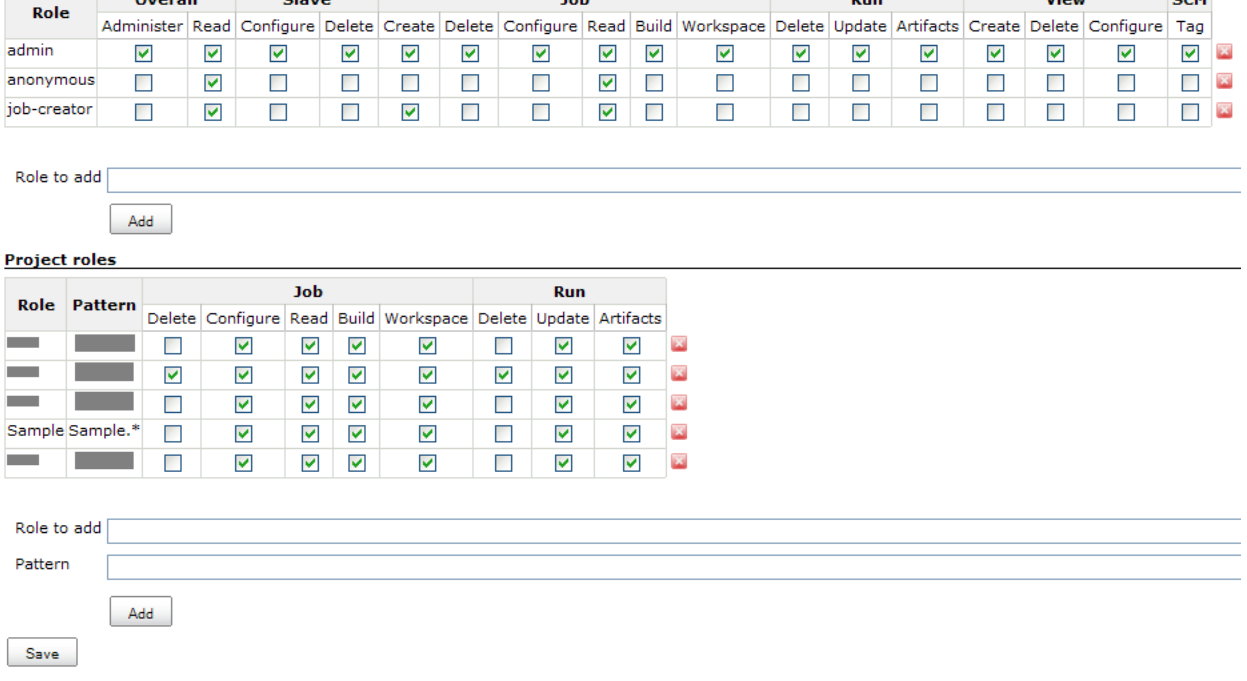

There's nothing much to say here, this is self-explanatory. The only tricky field is the **Pattern** one. This field consists in a regular expression aimed at matching the full name (including the folder name, if you're using Cloudbees Folders Plugin) of the jobs which the role will apply to. For example, if you set the field to "Roger-.\*", then the role will match all jobs which name starts with "Roger- ". Note that the pattern is case-sensitive. To perform a case-insensitive match, use (?i) notation: upper, "Roger-.\*" vs. lower, "ro ger-.\*" vs. case-insensitive, "(?i)roger-.\*". If you have a nested folder structure where you want to provide the particular access to the second folder (or deeper), consider having a two-level security structure as well (Say you want to provide exclusive write/ modify type access to foo/bar and not everything else under "foo": First, assign that user/ group to read/ discover permissions with pattern " ^foo.\* ", then assign that same user/ group to the more particular permissions with pattern " ^foo/bar.\* " - Similar to what you'd do in a Unix/ Linux environment.

1. #\* **Assign Roles** is the place where to assign the defined roles to users:

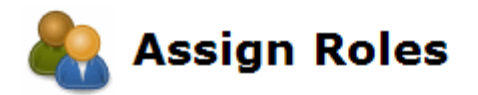

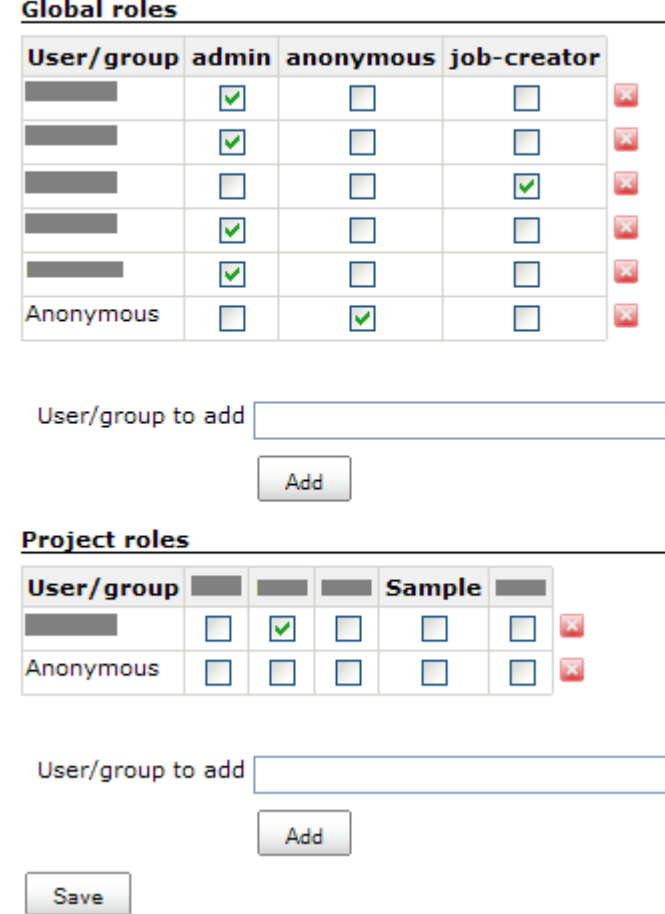

#### <span id="page-3-0"></span>**Global Roles vs. Project Roles**

It should be noted that the Global Roles **override** anything you specify in the Project Roles. That is, when you give a role the right to Job-Read in the Global Roles, then this role is allowed to read **all** Jobs, no matter what you specify in the Project Roles.

It may therefore be advisable to leave most (all) options unchecked in Job, Run and SCM in the Global Roles section for normal users.

#### <span id="page-3-1"></span>**Built-in Roles**

There are two built-in roles:

\*Anonymous\* — Users who have not logged in

**authenticated** — Logged in users

# <span id="page-3-2"></span>**Macros support (since 2.1.0)**

Macros allow to extend analysis of user's access rights (see @RoleMacroExtension). If user's sid meets criteria in Roles and Assignments, then analysis will be propagated to extension, which makes decisions according to instance and parameters.

#### <span id="page-3-3"></span>**Available macros**

You can get list of available macros and theirs descriptions at the JENKINS\_URL/role-strategy/list-macros page. At the current state, plugin has minimal set of available macros, but they can be added by extensions from plugins.

Known macros:

- Built-in: @BuildableJob
- [Ownership plugin:](https://wiki.jenkins-ci.org/display/JENKINS/Ownership+Plugin) Ownership-based roles: @Owner and @CoOwner (will be released in ownership-0.2)

#### <span id="page-4-0"></span>**Macro usage**

Macros can be used in the following fields:

- RoleMacros name of the role
- UserMacros Not supported yet
- Macro format: @**macroName**[:**id**][(parameter1, parameter2, ...)]>
- macroName name of the macro (see available macros in the table below)
- id identifier of the macro. Technical parameter, which allows to use same macros for multiple patterns
- parameter additional parameters. At the current state, they don't support variables or TokenMacros

Macro string examples:

- @BuildableJob Primitive macro invocation. Such invocation can be used only once in each roles category.
- @BuildableJob:1 Macro with id
- @ParameterizedMacro(param1) Invokes macro with one parameter
- @ParameterizedMacro:2(param1,param2) Invokes macro with two parameters. Id prevents naming conflicts

## <span id="page-4-1"></span>**External add-ons**

The management interface becomes difficult to use with a large number of users and/or roles. Several Greasemonkey userscripts exist to make the UI easier to use ([Jira issue\)](https://issues.jenkins-ci.org/browse/JENKINS-8075):

#### **[Jenkins Role Strategy UI enhancer](https://github.com/danielpetisme/jenkins-role-strategy-ui-enhancer)**

This userscript adds a tooltip to the checkboxes indicating the row (e.g. user name) and column (e.g. permission).

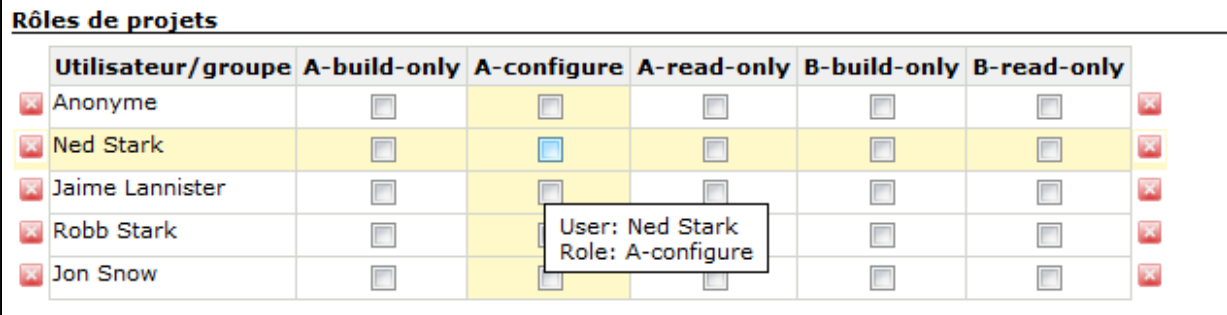

#### **[Jenkins Role Strategy Role Management Enhancer and Jenkins Role Strategy Role Assignment Enhancer](https://github.com/daniel-beck/jenkins-userscripts)**

These userscripts rotate the text in the column title cells on the Role Strategy configuration pages by 90 degrees so they use less horizontal space. Additionally, the first (header) column is repeated at the end of the table.

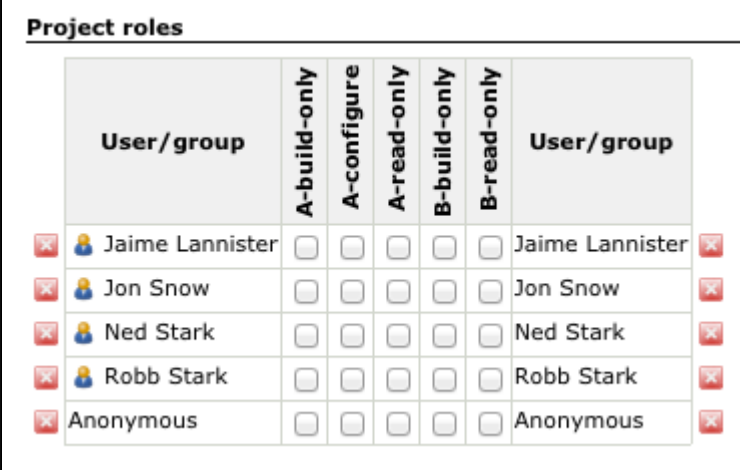

#### <span id="page-4-2"></span>**Version history**

#### <span id="page-4-3"></span>**Version 2.10 (Feb 11, 2019)**

- $\bullet$ Jenkins 2.60.3 is now the minimal requirement of the plugin
- [JENKINS-44472](https://issues.jenkins-ci.org/browse/JENKINS-44472)  "Manage roles" table now supports preview of jobs matching the regular expression
- PR #45 REST API: *getRole* now also returns SID assignments
- [JENKINS-55804,](https://issues.jenkins-ci.org/browse/JENKINS-55804) [JENKINS-55803](https://issues.jenkins-ci.org/browse/JENKINS-55803) Improve performance of the plugin on instances with many roles
- [JENKINS-49102](https://issues.jenkins-ci.org/browse/JENKINS-49102)  "Manage roles" page now displays patterns in quotes to properly visualize whitespace patterns
- [JENKINS-45942](https://issues.jenkins-ci.org/browse/JENKINS-45942)  REST API: Throw error when a non-existent permission is added in the *addRole* call
- [JENKINS-54900](https://issues.jenkins-ci.org/browse/JENKINS-54900)  REST API: Prevent concurrency issues when permissions are checked in parallel with REST API calls

Internal changes:

- [JENKINS-55916](https://issues.jenkins-ci.org/browse/JENKINS-55916)  RoleWalker iterator now can be aborted by the handler
- [JENKINS-55933](https://issues.jenkins-ci.org/browse/JENKINS-55933)  First version of the Role Strategy performance testing instance

#### <span id="page-5-0"></span>**Version 2.9.0 (Aug 27, 2018)**

- [PR #42](https://github.com/jenkinsci/role-strategy-plugin/pull/42)  Add REST API for retrieving particular roles
	- **Example**: curl -XGET 'http://localhost:8080/jenkins/role-strategy/strategy/getRole?type=globalRoles&roleName=admin'

#### <span id="page-5-1"></span>**Version 2.8.2 (Aug 07, 2018)**

- [PR #41](https://github.com/jenkinsci/role-strategy-plugin/pull/41)  getAllRoles REST API call was not closing output writer properly, and responses were missing in some cases
- ● [PR #40](https://github.com/jenkinsci/role-strategy-plugin/pull/40)  Prevent NullPointerException when getAllRoles REST API is called for non-existent role type

#### <span id="page-5-2"></span>**Version 2.8.1 (May 25, 2018)**

[PR #39](https://github.com/jenkinsci/role-strategy-plugin/pull/39) - Prevent NullPointerException when adding role to an empty type from REST API

## <span id="page-5-3"></span>**Version 2.8.0 (May 16, 2018)**

• [PR #37](https://github.com/jenkinsci/role-strategy-plugin/pull/37) - getAllRoles method now allows retrieving Job and Agent roles **Example:** curl -X GET localhost:8080/role-strategy/strategy/getAllRoles?type=globalRoles ("projectRoles" or "slaveRoles")

#### <span id="page-5-4"></span>**Version 2.7.0 (Feb 06, 2018)**

[PR #36](https://github.com/jenkinsci/role-strategy-plugin/pull/36) - Improve API to provide integration with [Configuration As Code Plugin](https://github.com/jenkinsci/configuration-as-code-plugin) [Configuration Example](https://github.com/jenkinsci/configuration-as-code-plugin/blob/master/src/test/resources/org/jenkinsci/plugins/casc/integrations/role-strategy/RoleStrategy1.yml)

#### <span id="page-5-5"></span>**Version 2.6.1 (Oct 04, 2017)**

- [JENKINS-47265](https://issues.jenkins-ci.org/browse/JENKINS-47265)  The plugin does not require extra dangerous permission enabler flags to be set with [Matrix Authorization Strategy](https://wiki.jenkins.io/display/JENKINS/Matrix+Authorization+Strategy+Plugin)  [Plugin](https://wiki.jenkins.io/display/JENKINS/Matrix+Authorization+Strategy+Plugin) 1.5+
- [PR #33](https://github.com/jenkinsci/role-strategy-plugin/pull/33)  Improve diagnostics of invalid cases when Roles get created with null permissions

## <span id="page-5-6"></span>**Version 2.6.0 (Aug 28, 2017)**

- [PR #30](https://github.com/jenkinsci/role-strategy-plugin/pull/30)  Add REST API endpoints to get and unassign roles
	- Examples: **Unassign role:** curl -X POST localhost:8080/role-strategy/strategy/unassignRole --data
		- "type=globalRoles&roleName=AMD&sid=username"
		- **List roles:** curl -X GET localhost:8080/role-strategy/strategy/getAllRoles
- Update Jenkins core minimal requirement to 1.625.3

## <span id="page-5-7"></span>**Version 2.5.1 (July 10, 2017)**

• [Fix security issue](https://jenkins.io/security/advisory/2017-07-10/)

#### <span id="page-5-8"></span>**Version 2.5.0 (Jun 02, 2017)**

- [JENKINS-37178](https://issues.jenkins-ci.org/browse/JENKINS-37178)  Add REST API, which allows managing roles and assignments Examples:
	- Add Role: curl -X POS[T localhost:8080/role-strategy/strategy/addRole](http://localhost:8080/role-strategy/strategy/addRole) --data "type=globalRoles&amp" roleName=ADM&permissionIds=hudson.model.Item.Discover,hudson.model.Item.ExtendedRead& overwrite=true"
- **Remove Role(s):** curl -X POST [localhost:8080/role-strategy/strategy/removeRoles](http://localhost:8080/role-strategy/strategy/removeRoles) --data "type=globalRoles& roleNames=ADMIN,DEV"
- Assign Role: curl -X POS[T localhost:8080/role-strategy/strategy/assignRole](http://localhost:8080/role-strategy/strategy/assignRole) --data "type=globalRoles& roleName=ADMIN&sid=username"
- **Delete SID from all roles:** curl -X POS[T localhost:8080/role-strategy/strategy/deleteSid](http://localhost:8080/role-strategy/strategy/deleteSid) --data "type=globalRoles&sid=username"
- Parameters:
- **Type:** globalRoles, projectRoles, slaveRoles
- [JENKINS-18377](https://issues.jenkins-ci.org/browse/JENKINS-18377)  Improve speed of fetching roles by permission
- [JENKINS-43058](https://issues.jenkins-ci.org/browse/JENKINS-43058)  Stop mentioning "slaves" in the plugin UI and Javadoc

## <span id="page-6-0"></span>**Version 2.4.0 (Apr 10, 2017)**

This change is a part of the Security release in Jenkins.

- [SECURITY-410](https://jenkins.io/security/advisory/2017-04-10/#role-based-authorization-strategy-plugin-allowed-configuring-dangerous-permissions)  Prohibit dangerous permissions by default
	- Permissions like "Jenkins.RUN\_SCRIPTS" cannot be granted to non-admin users by default
		- After the upgrade to 2.4.0, such dangerous permission configurations will be disabled and reported in the Administrative **Monitor**
		- "org.jenkinsci.plugins.rolestrategy.permissions.DangerousPermissionHandlingMode.enableDangerousPermissions" system property can be used to allow these dangerous permissions **(not recommended)**
	- See the referenced issue for more info
- Fixed escaping of descriptions in the Role Strategy Macros list [\(JENKINS-38230\)](https://issues.jenkins-ci.org/browse/JENKINS-38230)

#### **Warning!**

After the update the dangerous permissions will be disabled, hence some Jenkins instances may require reconfiguration if they rely on dangerous configurations (e.g. RUN\_SCRIPTS without ADMINISTER)

## <span id="page-6-1"></span>**Version 2.3.2 (06/13/2016)**

- Performance: Disable user authorities resolution in permission checks by default ([JENKINS-35515](https://issues.jenkins-ci.org/browse/JENKINS-35515))
	- It has been done due to the reported performance degradation in 2.3.0
		- $\bullet$ The 2.3.0 behavior can be restored by the org.jenkinsci.plugins.rolestrategy.Settings.treatUserAuthoritiesAsRoles system property
		- $\bullet$ If you enable it, the performance can be also tweaked by org.jenkinsci.plugins.rolestrategy.Settings.
	- userDetailsCacheMaxSize and org.jenkinsci.plugins.rolestrategy.Settings.userDetailsCacheExpircationTimeSec
- Authorities resolution: Catch Runtime Exceptions from underlying Security Realms. Prevents Jenkins DoS in such case [\(JENKINS-](https://issues.jenkins-ci.org/browse/JENKINS-35652)[35652](https://issues.jenkins-ci.org/browse/JENKINS-35652))
- Generalize the help message for role patterns ([JENKINS-35250\)](https://issues.jenkins-ci.org/browse/JENKINS-35250)

2.3.1 is skipped due to the typo in the property name

## <span id="page-6-2"></span>**Version 2.3.0 (06/07/2016)**

- Threat user authorities as roles [\(https://github.com/jenkinsci/role-strategy-plugin/pull/13](https://github.com/jenkinsci/role-strategy-plugin/pull/13))
- $\bullet$ Escape all form entry fields by default (prevent unintentional HTML injection by admins)
- Migration to the new Jenkins plugin parent POM
- Fixes of minor issues discovered by FindBugs

#### **WARNING!**

There are performance regressions reported to this version. Upgrade only after testing

# <span id="page-6-3"></span>**Version 2.2.0 (06/29/2014)**

- Support of Create Job permissions since jenkins-1.566 [\(JENKINS-19934](https://issues.jenkins-ci.org/browse/JENKINS-19934))
- The permission requires the specific item name validation strategy, which should be selected in Jenkins global configuration Fixed help links in manage-roles pages [\(JENKINS-15030](https://issues.jenkins-ci.org/browse/JENKINS-15030))
- Slave permissions: Allow assignment of permissions, which don't belong to "Slave" group ([JENKINS-18978](https://issues.jenkins-ci.org/browse/JENKINS-18978))

# <span id="page-6-4"></span>**Version 2.1.0 (07/20/2013)**

- Added support of individual permission assignments for slave nodes ([JENKINS-18748](https://issues.jenkins-ci.org/browse/JENKINS-18748))
- Added support of Macro roles ([JENKINS-18700](https://issues.jenkins-ci.org/browse/JENKINS-18700))

## <span id="page-7-0"></span>**Version 1.1.3 (07/10/2013)**

- Prevented exceptions in case of missing roles ([JENKINS-18648\)](https://issues.jenkins-ci.org/browse/JENKINS-18648)
- Prevented exceptions in case of deleted Permissions
- Support of folders plugin [\(JENKINS-17482](https://issues.jenkins-ci.org/browse/JENKINS-17482))
- Upgraded to Jenkins 1.424

# <span id="page-7-1"></span>**Version 1.1.2 (10/14/2011)**

- Implemented [JENKINS-9325:](https://issues.jenkins-ci.org/browse/JENKINS-9325) Permissions contributed by plugins can now be managed at the project roles level
- Upgraded to Jenkins 1.409

## <span id="page-7-2"></span>**Version 1.1.1 (09/19/2011)**

Fixed [JENKINS-8058:](https://issues.jenkins-ci.org/browse/JENKINS-8058) "<" and ">" characters were not supported in regular expression patterns

#### <span id="page-7-3"></span>**Version 1.1 (06/08/2011)**

- SCM permissions (e.g. Tag) can now be handled at the project roles level
- Improved UI to handle large installations:
	- Deletion buttons are now also displayed on the left of each table
	- When having table with more than 20 entries, a footer is now added which repeats header
	- It is now possible to edit already defined patterns by double-clicking on them in the **Project roles** table
- Fixed some typos
- Fixed some image display issues

## <span id="page-7-4"></span>**Version 1.0 (09/20/2010)**

• Initial release